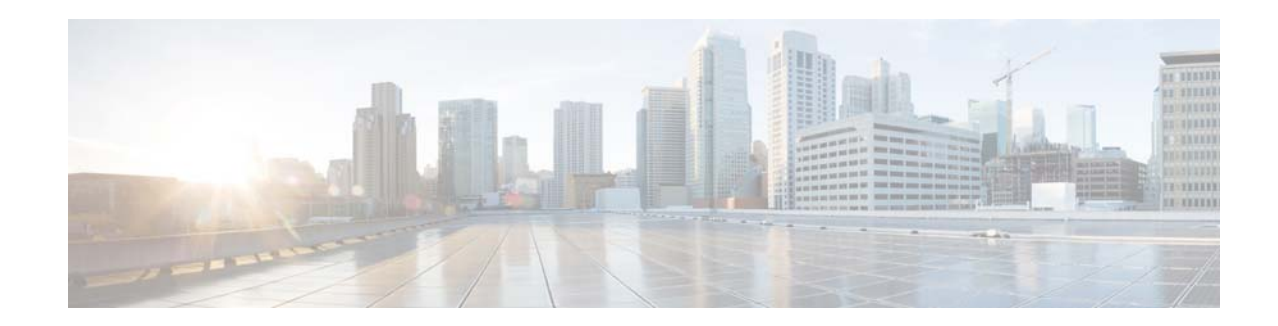

# **Release Notes for Cisco Mobility Services Engine, Release 8.0.120.0**

#### **First Published: July, 2015**

These release notes describe what is new in the release 8.0.120.0 of Cisco Mobility Services Engine (MSE) and its services, instructions to upgrade to this release, open and resolved caveats and related information. Cisco MSE services include:

- **•** Context Aware Service (Location Service)
- **•** Wireless Intrusion Protection System (wIPS)
- **•** Connected Mobile Experiences (CMX) Analytics Service
- **•** Cisco CMX Connect & Engage

Note Before installing the Cisco MSE software, see the ["Upgrading Cisco MSE" section on page 6](#page-5-0) for details on compatibility with the Cisco Wireless Controllers (WLC) and Cisco Prime Infrastructure (PI).

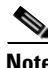

**Note** Licenses are required to run all services. For information about ordering, see the ["Licensing Information](#page-9-0)  [for Cisco MSE" section on page 10](#page-9-0).

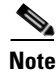

**Note** Cisco MSE 3310 and Cisco MSE 3350 are not supported beyond Cisco MSE Release 7.3.

# **Contents**

These release notes contain the following sections:

- [Introduction, page 2](#page-1-0)
- **•** [Software Compatibility Matrix, page 3](#page-2-0)
- **•** [Upgrading Cisco MSE, page 6](#page-5-0)

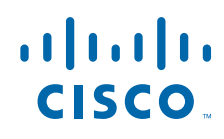

**Cisco Systems, Inc.** www.cisco.com

- **•** [Licensing Information for Cisco MSE, page 10](#page-9-0)
- **•** [Cisco MSE License Product Numbers and SKUs, page 13](#page-12-0)
- **•** [What's New in This Release, page 18](#page-17-0)
- **•** [Important Notes, page 18](#page-17-1)
- **•** [Operational Notes for Cisco MSE, page 20](#page-19-0)
- **•** [Caveats, page 29](#page-28-0)
- **•** [If You Need More Information, page 31](#page-30-0)
- **•** [Troubleshooting, page 31](#page-30-1)
- **•** [Related Documentation, page 31](#page-30-2)
- **•** [Obtaining Documentation and Submitting a Service Request, page 32](#page-31-0)

## <span id="page-1-0"></span>**Introduction**

This section introduces Cisco MSE and the various services that it supports.

## **Cisco Mobility Services Engine and Services**

Cisco MSE supports various services within the overall Cisco Unified Wireless Network (CUWN):

- **•** Context Aware Service (also known as Location Service)—This is the core service of Cisco MSE that turns on Wi-Fi client tracking and location API functionality. It allows Cisco MSE to simultaneously track thousands of mobile assets and clients by retrieving contextual information such as presence, location, telemetry data, and historical information.
- **•** Wireless Intrusion Protection Service (wIPS)—Provides wireless-specific network threat detection and mitigation against malicious attacks, security vulnerabilities, and sources of performance disruption within the CUWN infrastructure. wIPS visualizes, analyzes, and identifies wireless threats, and centrally manages mitigation and resolution of security and performance issues using Cisco monitor mode and Enhanced Local Mode (ELM) access points (APs). Proactive threat prevention is also supported to create a hardened wireless network core that is impenetrable by most wireless attacks.
- **•** Cisco CMX Analytics Service—Collects and analyses the basic data from various APs. The CMX analytics service produces information and knowledge about the movement and behavior patterns of people who are using Wi-Fi devices in the building. For example, the building can be an airport, shopping mall, city center, and so on. The Cisco CMX Analytics service helps the airport authorities or the building owners to understand the movement of passengers or customers within their building. This helps them improve the signage, make changes to the underutilized areas, and so on.
- **•** Cisco CMX Connect and Engage Service—The Cisco CMX Connect and Engage service provides Connect, a guest Wi-Fi onboarding solution, as well as zone and message configuration for the Cisco CMX Software Development Kit (SDK).

Ι

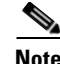

**Note** From Cisco MSE Release 7.5 onwards, Cisco location engine is used to track clients and tags. If AeroScout engine is detected when you are upgrading from release 7.2 and later releases to release 7.5, then a warning message is displayed about removing the AeroScout license and engine. If you accept, the installer will remove all partner engine sub services. If you do not accept the removal of partner engine, then the installer will exit.

Note Starting from Cisco MSE release 7.4, the evaluation licenses for 100 clients, 100 tags, and 10 wIPS monitor mode access points are a standard on each Cisco MSE. The licenses are valid for a period of 120 days; from Release 6.0 till Release 7.3 the licenses were valid for a period of 60 days.

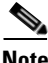

**Note** From Cisco MSE release 7.4 onwards, licensing is based on AP count and not on tracked device count.

# <span id="page-2-0"></span>**Software Compatibility Matrix**

[Table 1](#page-3-0) lists the Cisco MSE compatibility matrix for Cisco MSE 3355 on release 8.0.120.0.

[Table 2](#page-4-0) lists the Cisco MSE compatibility matrix for Cisco MSE 3365 on release 8.0.120.0.

 $\mathbf I$ 

**Note** This compatibility matrix lists only the compatibility information of Cisco MSE with other Cisco wireless products. This matrix does not reflect compatibility information between Cisco WLC and Cisco Prime Infrastructure or Cisco NCS. For compatibility information about Cisco Prime Infrastructure with Cisco WLC and other wireless products, see the Cisco Prime Infrastructure Release Notes.

# <span id="page-3-0"></span>**Cisco MSE Compatibility Matrix for Release 8.0.120.0**

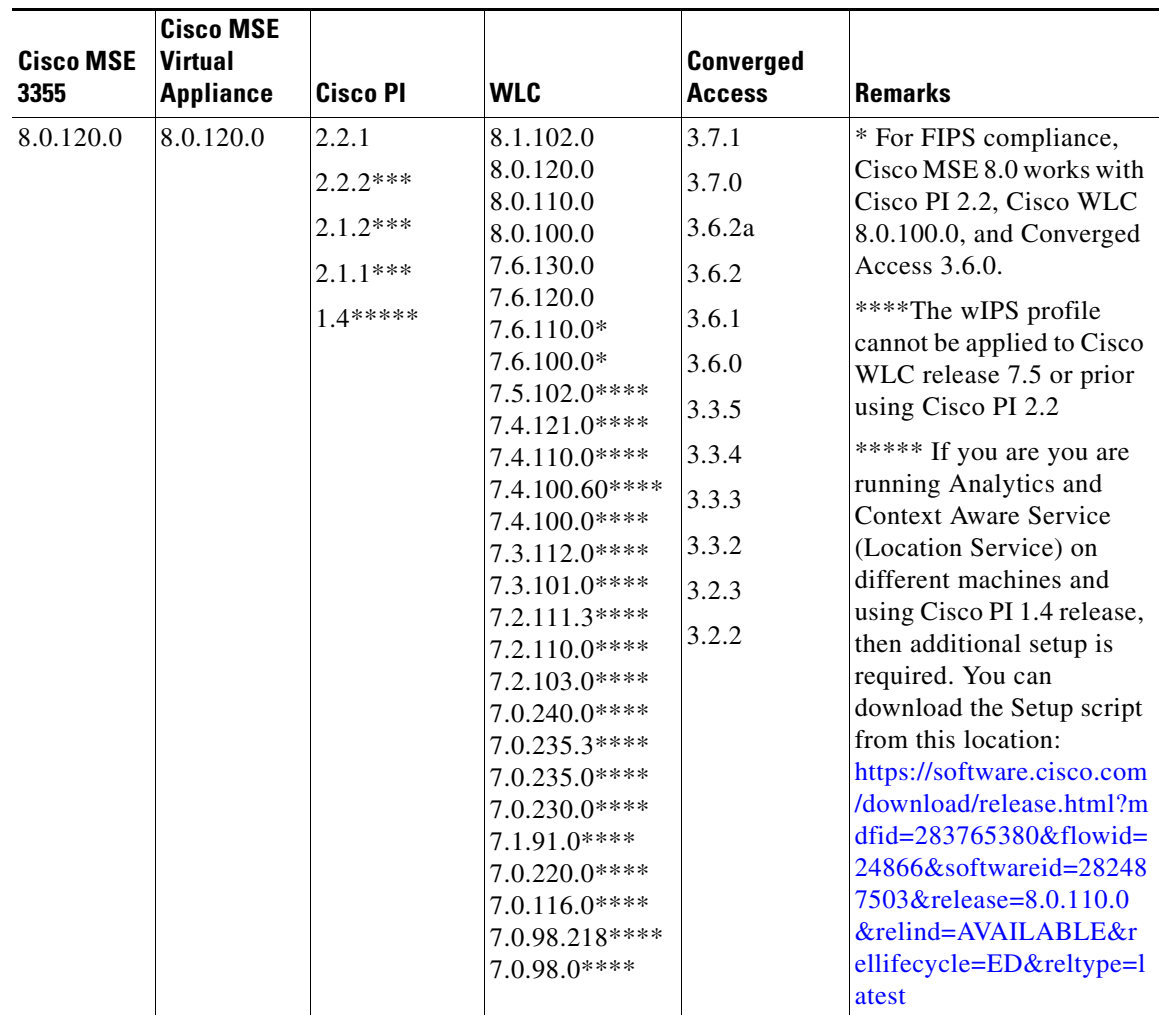

*Table 1 Cisco MSE Compatibility Matrix for Cisco MSE 3355 on release 8.0.120.0*

 $\overline{\phantom{a}}$ 

 $\mathsf I$ 

<span id="page-4-0"></span>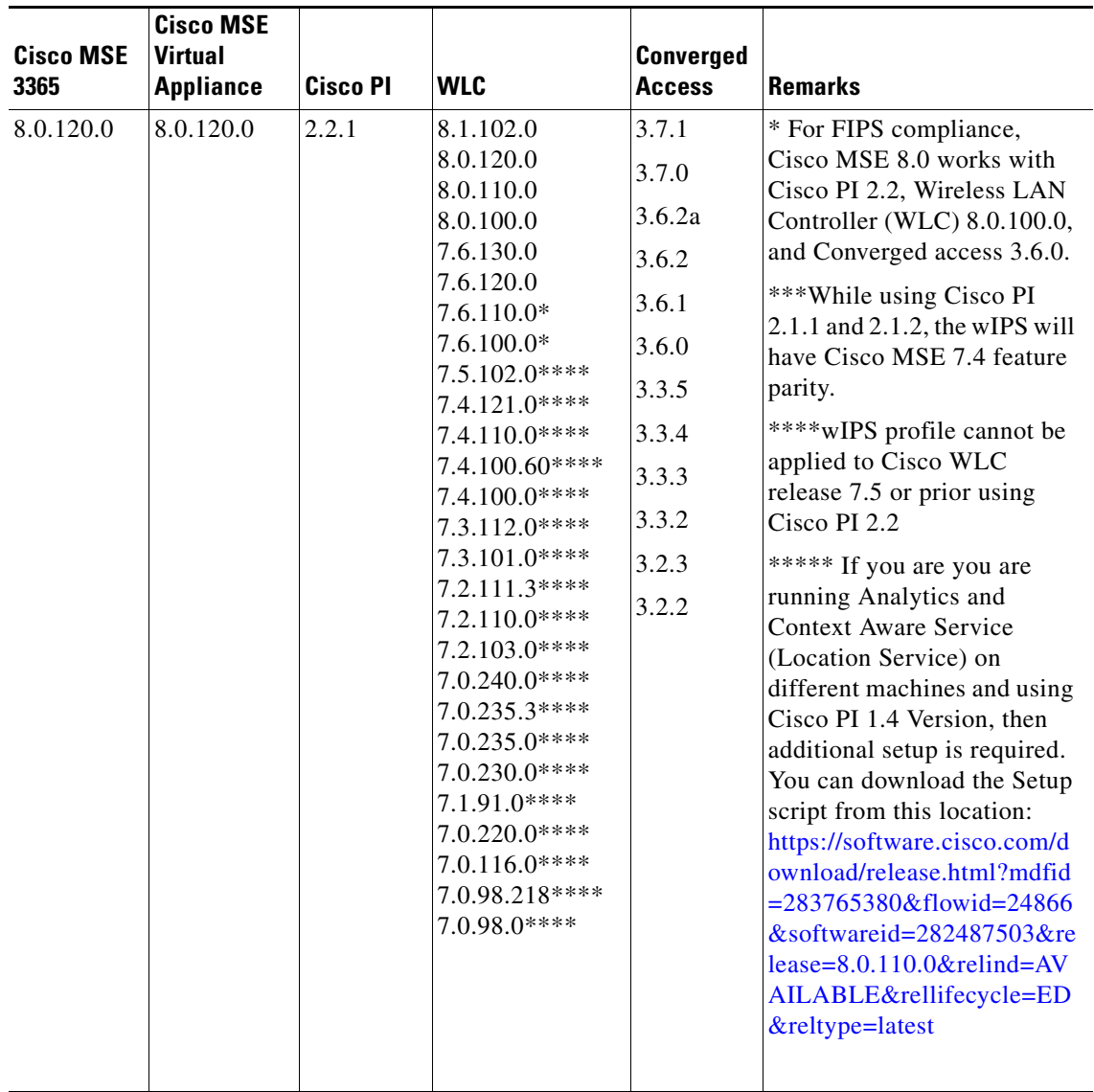

#### *Table 2 Cisco MSE Compatibility Matrix for Cisco MSE 3365 on release 8.0.120.0*

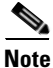

 $\overline{\phantom{a}}$ 

**Note** AeroScout CLE is not bundled with Cisco MSE release 7.5 and later. However, AeroScout CLE is compatible with Cisco MSE Release 7.5 and later, which uses the API interface.

For more information on compatibility of Cisco MSE with other wireless products, see [Cisco Wireless](http://www.cisco.com/c/en/us/td/docs/wireless/compatibility/matrix/compatibility-matrix.html)  [Solutions Software Compatibility Matrix.](http://www.cisco.com/c/en/us/td/docs/wireless/compatibility/matrix/compatibility-matrix.html)

# <span id="page-5-0"></span>**Upgrading Cisco MSE**

For instructions on automatically downloading the Cisco MSE software using Cisco PI or for manually downloading the software using a local or remote connection, see the "Updating Mobility Services Engine Software" section in Chapter 2 of the *Cisco Mobility Services Engine Getting Started Guide* at*.*

[http://www.cisco.com/en/US/products/ps9742/prod\\_installation\\_guides\\_list.html](http://www.cisco.com/en/US/products/ps9742/prod_installation_guides_list.html)

This section contains the following topics:

- **•** [Upgrade Scenarios, page 6](#page-5-1)
- **•** [Compressed Software Image, page 9](#page-8-0)
- **•** [Updated Software Version Shown in the Cisco PI After Polling, page 9](#page-8-1)
- **•** [Licensing Information for Cisco MSE, page 10](#page-9-0)

## <span id="page-5-1"></span>**Upgrade Scenarios**

The following scenarios are available to upgrade Cisco MSE to release 8.0.120.0 from 8.x and 7.x:

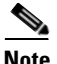

**Note** Do not uninstall the releases 7.4, 7.5, 7.6, or 8.x, instead stop the Cisco MSE and run the installer.

- **•** [Upgrading the Cisco MSE to 8.0.120.0 from 7.x or 8.x, page 6](#page-5-2)
- **•** Upgrading the MSE to 8.0.120.0 from 7.x Release Without Data Migration, page 16
- **•** [Restoring an Old Cisco MSE Backup to Release 8.0.120.0, page 8](#page-7-0)

### <span id="page-5-2"></span>**Upgrading the Cisco MSE to 8.0.120.0 from 7.x or 8.x**

To upgrade from release 7.x or 8.x to 8.0.120.0, follow these steps:

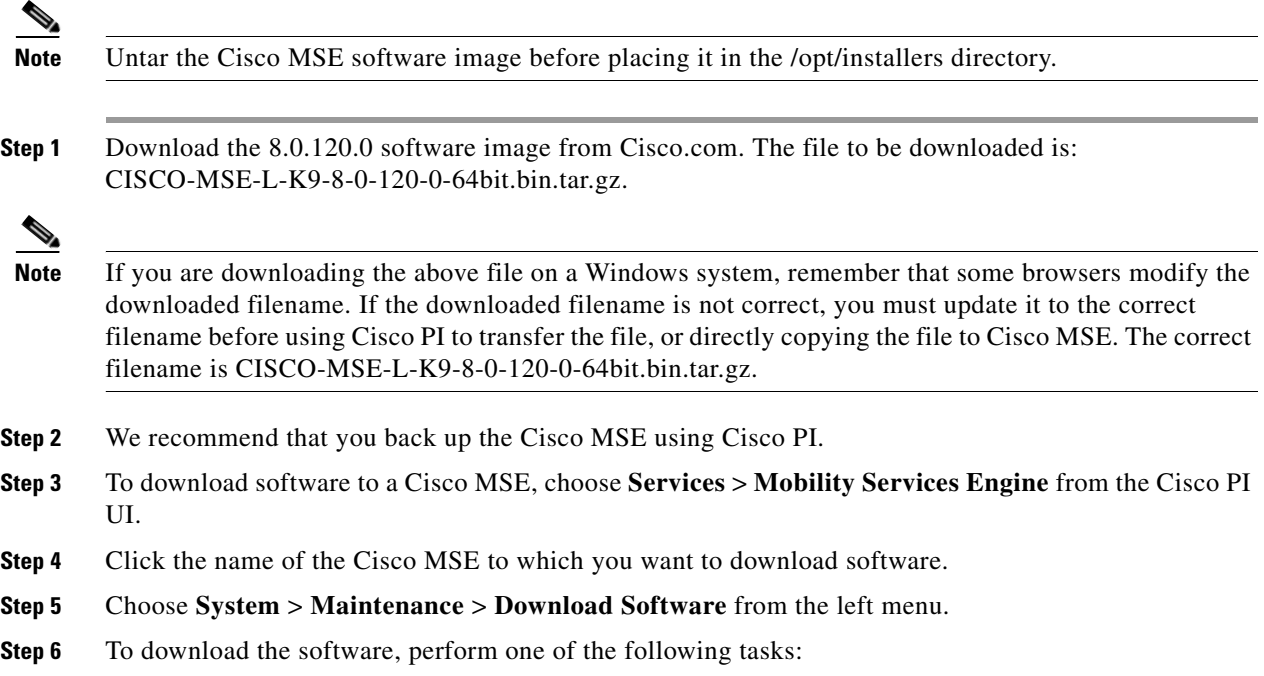

Ι

#### **Release Notes for Cisco Mobility Services Engine, Release 8.0.120.0**

- **•** To download a software listed in the Cisco PI directory, click the **Select from uploaded images to transfer into the Server** radio button and choose a binary image from the drop-down list.
- **•** Cisco PI downloads the binary image to the FTP server directory you specified during the Cisco PI installation.
- **•** To download a software that is available locally or over the network, select the **Browse a new software image to transfer into the Server** radio button and then click **Choose File**. After locating the file, click **Open**.
- **Step 7** Click **Download** to send the software to the /opt/installers folder on the Cisco MSE.
- **Step 8** When using Cisco PI to transfer the image to Cisco MSE, the file will be decompressed, and the .gz will be removed from the filename. Verify that the Cisco MSE image file (CISCO-MSE-L-K9-8-0-120-0-64bit.bin.tar) is in the Cisco MSE /opt/installers directory.

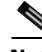

**Note** When copying the image file directly to the Cisco MSE, without using Cisco PI, the filename on Cisco MSE will remain unchanged as CISCO-MSE-L-K9-8-0-120-0-64bit.bin.tar.gz.

- **Step 9** Go to the to the /opt/installers directory using the cd /opt/installers command.
- **Step 10** To unpack the installation files, run the following command:

tar xvf ./CISCO-MSE-L-K9-8-0-120-0-64bit.bin.tar

This unpack action yields the following files. These files must be in the same directory when running the installer. The installation process uses the MSE\_PUB.pem and signhash.bin to validate the integrity of the Cisco MSE image.

- **•** Cisco-MSE-L-K9-8-0-120-0-64bit.bin
- **•** MSE\_PUB.pem
- **•** signhash.bin
- **•** Database\_Installer.11.2.0.4.tar.gz

**Note** If the Cisco MSE image file was transfered directly to the Cisco MSE and not downloaded using Cisco PI, then the following command should be used to decompress and unpack the installer files: tar zxvf ../CISCO-MSE-L-K9-8-0-120-0.bin.tar.gz

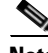

**Note** Do not untar or gunzip the database package.

**Step 11** Change permissions of the files using the following commands:

```
chown nobody:nobody ./CISCO-MSE-L-K9-8-0-120-0-64bit.bin ./MSE_PUB.pem ./signhash.bin 
./Database_Installer.11.2.0.4.tar.gz
```
**Note** A space must be provided between the filenames in the chown command above.

**Step 12** Make sure that the CISCO-MSE-L-K9-8-0-120-0-64bit.bin file has execute permissions for the root user. If not, enter the following command:

chmod +x CISCO-MSE-L-K9-8-0-120-0-64bit.bin

**Step 13** Manually stop the MSE service:

/etc/init.d/msed stop or service msed stop

**Step 14** To install the new Cisco MSE image, enter the following command:

/opt/installers/CISCO-MSE-L-K9-8-0-120-0-64bit.bin

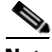

**Note** The installation process takes a minimum of 30 minutes. The actual installation time depends on the amount of data present in your system. After the installation, reboot the system before starting Cisco MSE.

**Step 15** Apply the patch available for fixing a premature history pruning defect (CSCuv55645). Download the patch with file name CSCuv55645.zip with information "Patch to fix premature History Pruning - CSCuv55645" from the following URL: [https://software.cisco.com/download/release.html?mdfid=284294864&flowid=31242&softwareid=282](https://software.cisco.com/download/release.html?mdfid=284294864&flowid=31242&softwareid=282487503&release=8.0.120.0&relind=AVAILABLE&rellifecycle=ED&reltype=latest) 487503&release=8.0.120.0&relind=AVAILABLE&rellifecycle=ED&reltype=latest

The zip file contains a README file with instructions on how to install the patch.

**Step 16** Start the new Cisco MSE software by entering the following command. If you attempt to start the Cisco MSE, a message is displayed that Cisco MSE should be rebooted.

/etc/init.d/msed start

**Step 17** After exiting the installer, enter the reboot command to reboot Cisco MSE.

See ["Upgrading Cisco MSE High Availability" section on page 9](#page-8-2) for details on upgrading Cisco MSE high availability.

### <span id="page-7-0"></span>**Restoring an Old Cisco MSE Backup to Release 8.0.120.0**

To restore an old database, follow these steps:

- **Note** The regular restore option on the Cisco PI cannot be used to restore a backup from an earlier Cisco MSE releases such as 6.0, 7.0.105.0, or 7.0.110.0 onto release 8.0.120.0.
- **Step 1** Stop the Cisco MSE service: /etc/init.d/msed stop
- **Step 2** Uninstall the software and select the option to delete the database.
- **Step 3** To restore backup data, you must first install the appropriate version of Cisco MSE software. Use the table below to determine the correct version of Cisco MSE to install.

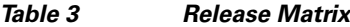

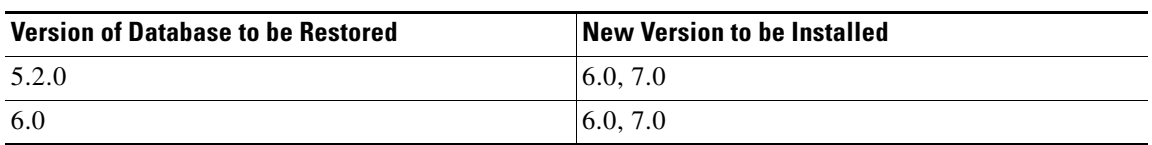

Ι

**Step 4** After you have installed the software, restore the desired database backup to the new Cisco MSE using the regular procedure from Cisco PI.

**Step 5** To migrate data to 7.x.x.x, follow the steps provided in the "Upgrading the Cisco MSE to 8.0.120.0 from [7.x or 8.x" section on page 6.](#page-5-2)

### <span id="page-8-0"></span>**Compressed Software Image**

If you download the Cisco MSE image \*.gz file using the Cisco PI, the Cisco MSE automatically decompresses (unzips) it, and you can proceed with the installation as described in the ["Upgrading the](#page-5-2)  [Cisco MSE to 8.0.120.0 from 7.x or 8.x" section on page 6.](#page-5-2)

If you manually download the compressed \*.gz file using FTP, you must decompress the files before running the installer. These files are compressed under the Linux operating system and must be decompressed using the **tar zxvf** command. For more information, see the Manually Downloading Software section in the *Cisco Connected Mobile Experiences Configuration Guide, Release 8.0*.

To make the .bin file executable, use the **chmod +x <filename.bin>** command.

The Cisco MSE virtual appliance is distributed as follows:

**•** Open Virtualization Format (OVF) for VMware

For more information on deploying the Cisco MSE virtual appliance, see the *Cisco MSE Virtual Appliance Configuration Guide, Release 8.0*.

## <span id="page-8-1"></span>**Updated Software Version Shown in the Cisco PI After Polling**

After a software update, the new Cisco MSE software version does not immediately appear in Cisco MSE queries on the Cisco PI. Up to 5 minutes are required for the new version to appear. By default, Cisco PI queries the Cisco MSE for status every 5 minutes.

## <span id="page-8-2"></span>**Upgrading Cisco MSE High Availability**

To upgrade for Cisco MSE high availability, follow these steps:

- **Step 1** Ensure that the HA pair that needs to be upgraded is in normal mode and not in Failover mode. In normal mode, the Primary MSE is active and the Secondary is in standby mode. The output of the **gethainfo** command on primary MSE will show PRIMARY\_ACTIVE and the secondary MSE will show SECONDARY\_ACTIVE.
- **Step 2** Log in to Cisco Prime Infrastructure and delete the MSE HA pair.
- **Step 3** Perform a full backup of the primary MSE.
- **Step 4** Stop the primary MSE and the secondary MSE using the **service msed stop** command.
- **Step 5** Perform the upgrade on the Primary and Secondary Cisco MSE servers by following the instructions described in [Upgrading the Cisco MSE to 8.0.120.0 from 7.x or 8.x, page 6.](#page-5-2)
- **Step 6** Start both the primary and secondary MSE instances using the **service msed start** command.
- **Step 7** Recreate the MSE HA pair using Cisco Prime Infrastructure.

# <span id="page-9-0"></span>**Licensing Information for Cisco MSE**

Cisco MSE provides a wide variety of location-based services. To enable these services, the following are required:

- **•** Cisco MSE hardware or software appliance
	- **–** Physical Appliance—An activation license is not required.
	- **–** Virtual Appliance—Requires a Cisco MSE Virtual Appliance Activation license (L-MSE-7.0-K9). It is not sufficient to simply have a service or feature license on an Cisco MSE Virtual Appliance.
- **•** Licenses
- **•** Support

Three types of Cisco MSE licenses are available:

*Table 4 Cisco MSE License Types*

| <b>Cisco MSE Service</b><br>License | <b>Features</b>                                                                                                    |
|-------------------------------------|----------------------------------------------------------------------------------------------------|
| <b>Base Location License</b>        | Provides advanced spectrum capability, with the ability to detect, track, and<br>trace rogue devices, Cisco CleanAir interferers, Wi-Fi clients, and RFID<br>tags. The Base Location license also enables customers and partners to use<br>standard Cisco MSE APIs. |

1

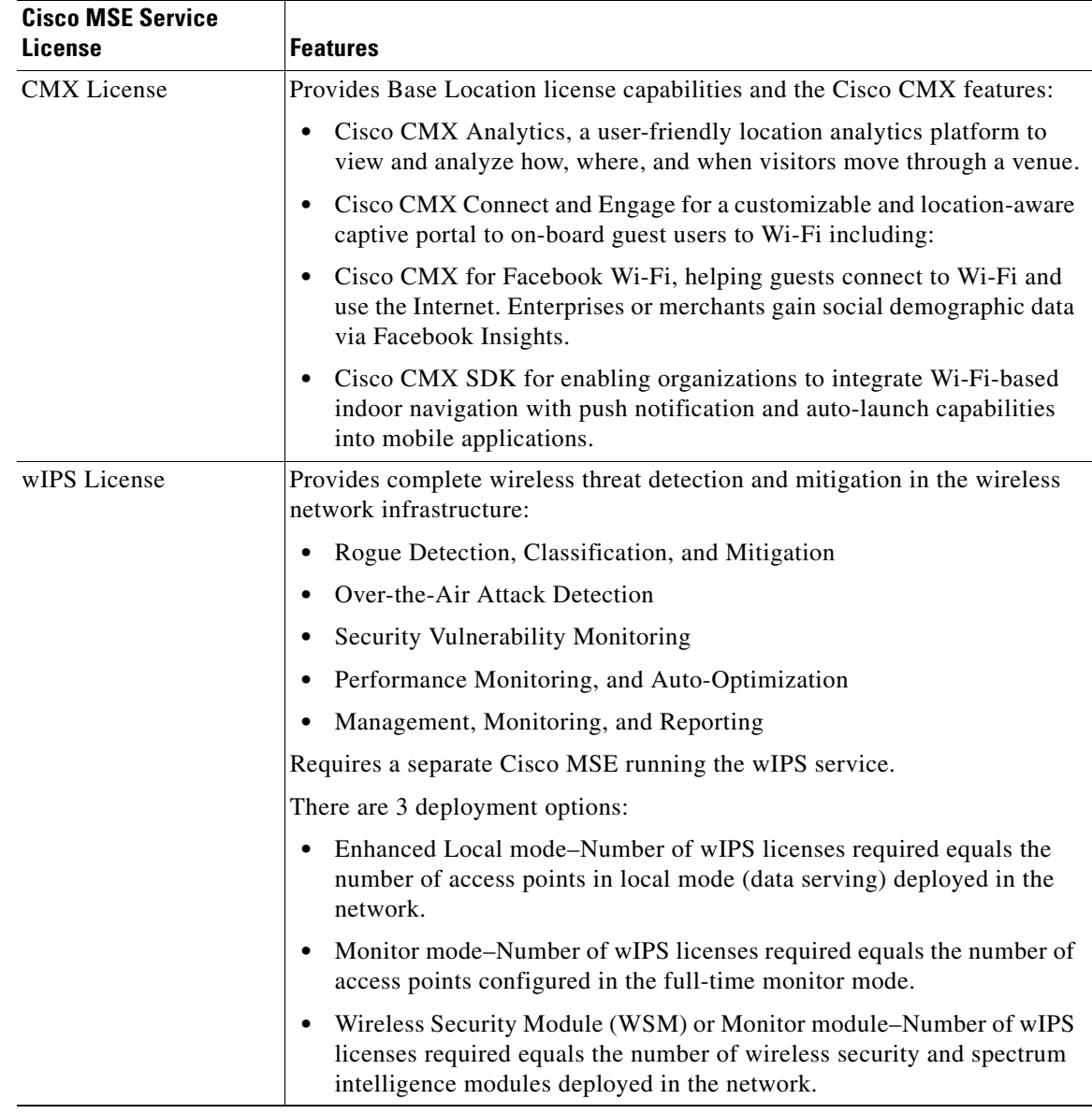

*Table 4 Cisco MSE License Types (continued)*

Client and wIPS licenses are installed from the Cisco PI UI (Administration > License Center). See, Chapter 2: "Adding and Deleting Mobility Services Engines and Licenses" in the *Cisco Connected Mobile Experiences Configuration Guide, Release 8.0, Cisco Wireless Intrusion Prevention System, Release 8.0*, and *Cisco Location Analytics Configuration Guide, Release 8.0*.

For complete details on ordering and downloading licenses, see the *Cisco Mobility Services Engine Licensing and Ordering Guide* at:

[http://www.cisco.com/en/US/prod/collateral/wireless/ps9733/ps9742/data\\_sheet\\_c07-473865.html](http://www.cisco.com/en/US/prod/collateral/wireless/ps9733/ps9742/data_sheet_c07-473865.html)

 $\Gamma$ 

## **Cisco CMX License**

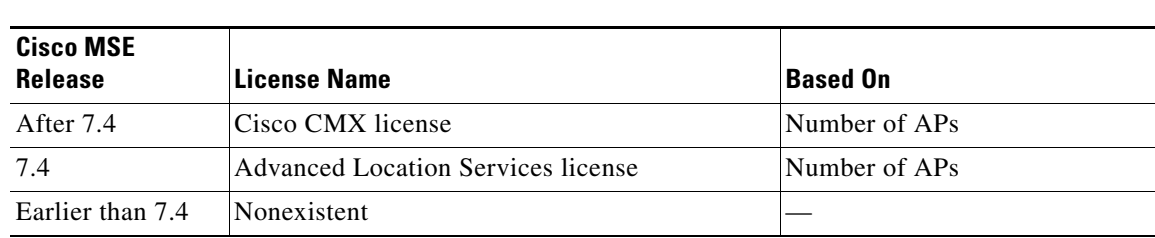

The Cisco CMX license, called Advanced Location license in release 7.4, supports new features, such as:

- **•** Cisco CMX Analytics
- **•** Cisco CMX Connect
- **•** Cisco CMX for Facebook Wi-Fi

*Table 5 Cisco CMX License*

The CMX license includes the Base Location license features used for device tracking and the new additional features of Cisco CMX.

The part number format of this license is L-AD-LS-100AP. Here 'AD-LS' refers to Advanced Location services license and '100AP' gives the AP count supported.

## **Cisco wIPS License**

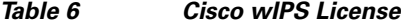

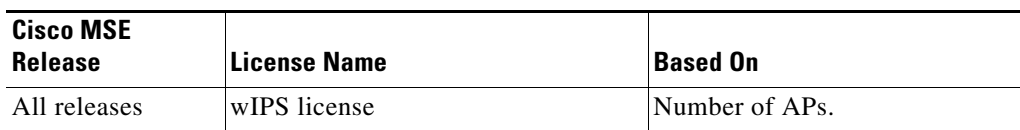

All Cisco wIPS licenses come with the license name wIPS license

There are three deployment options:

- **•** Enhanced Local mode–Number of wIPS licenses required equals the number of access points in local mode (data serving) deployed in the network.
- Monitor mode–Number of wIPS licenses required equals the number of access points configured in the full-time monitor mode.

Ι

• Monitor module–Number of wIPS licenses required equals the number of wireless security and spectrum intelligence modules deployed in the network.

Licensing is based on the number of access points in the environment. The licenses are additive.

# <span id="page-12-0"></span>**Cisco MSE License Product Numbers and SKUs**

## **Ordering Support for Physical and Virtual Appliance**

 $\Gamma$ 

The Cisco MSE Virtual Appliance activation license is required for every instance of a Cisco MSE Virtual Appliance. No separate license is required for high availability. To enable high availability, you need to deploy a primary Cisco MSE appliance with Cisco Connected Mobile Experiences and wIPS licenses, and a secondary Cisco MSE appliance without any Cisco CMX or wIPS license

| <b>Cisco MSE Model</b>                 | <b>SKU</b>      | <b>Service SKU</b>      | <b>Description</b>                                                  |  |
|----------------------------------------|-----------------|-------------------------|---------------------------------------------------------------------|--|
| Cisco MSE 3365<br>(Physical Appliance) | AIR-MSE-3365-K9 | <b>CON-SNT-AIRMSE3K</b> | Hardware and software<br>support                                    |  |
| Cisco MSE 3355<br>(Physical Appliance) | AIR-MSE-3355-K9 | CON-SNT-MSE3355         | Hardware and licenses<br>support                                    |  |
| Cisco MSE Virtual<br>Appliance         | L-MSE-7.0-K9    | CON-SAU-LMSE7K          | Software and licenses<br>support                                    |  |
| Cisco MSE 8.0 Base<br>License          | $L$ -LS- $xAP$  | CON-SAU-LLS1APSW        | Software support (only if<br>ordering Cisco 3365<br>MSE appliance). |  |
| MSE 8.0 CMX<br>License                 | $L-AD-LS-xAP$   | CON-SAU-LADLA1AP        | Software support (only if<br>ordering Cisco 3365<br>MSE appliance). |  |

<span id="page-12-1"></span>[Table 7](#page-12-1) lists the ordering support for physical and virtual appliances. *Table 7 Ordering Support for Physical and Virtual Appliance*

## **Licenses Summary**

*Table 8 License Summary* **Base Location License SKU Cisco CMX License SKU Cisco wIPS Monitor Mode/Monitor Mode SKUs Cisco wIPS Enhanced Local Mode SKUs Description** L-LS-1AP | L-AD-LS-1AP | L-WIPS-MM-1AP | L-WIPS-ELM-1AP | Supports 1  $AP<sup>1</sup>$ L-LS-100AP L-AD-LS-100AP L-WIPS-MM-100AP L-WIPS-ELM-100AP Supports 100  $APs<sup>2</sup>$ L-LS-1000AP L-AD-LS-1000AP L-WIPS-MM-1000AP L-WIPS-ELM-1000AP Supports 1000  $APs<sup>3</sup>$ 

1. 1 AP license gives 10 elements for evaluation license.

2. 100 AP license gives 1000 elements for evaluation license.

3. 1000 AP license gives 10000 elements for evaluation license.

## **Base Location Services Licenses**

*Table 9 Base Location Services Licenses*

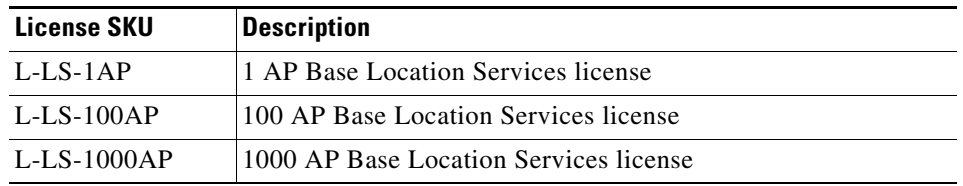

## **Cisco CMX Licenses (Previously Known as Advanced Location Services)**

*Table 10 Cisco CMX Licenses*

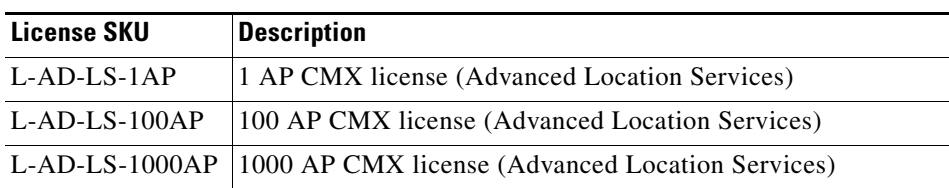

Cisco CMX licenses include the Base Location Service licenses. There is no need to purchase a separate Base Location Service license when purchasing a Cisco CMX license.

ן

## **Base Location Services to Cisco CMX Upgrade License**

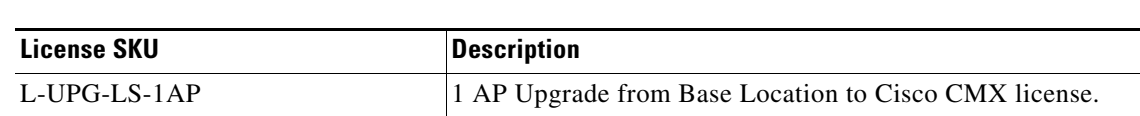

### *Table 11 Base Location Services to Cisco CMX Upgrade License*

## **wIPS Enhanced Local Mode License**

 $\overline{\phantom{a}}$ 

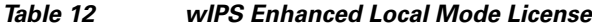

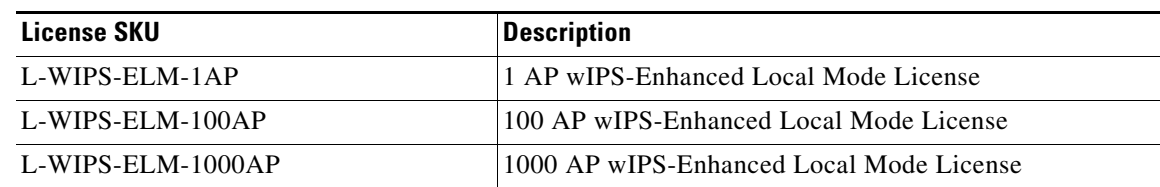

## **wIPS Monitor Mode/Monitor Module License**

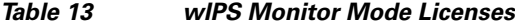

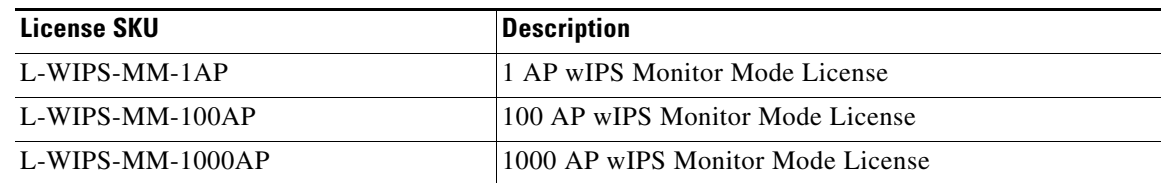

# **Cisco MSE Virtual Appliance Product Specifications**

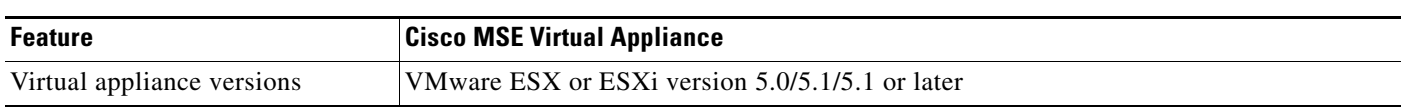

 $\mathsf I$ 

*Table 14 Cisco MSE Virtual Appliance Product Specifications*

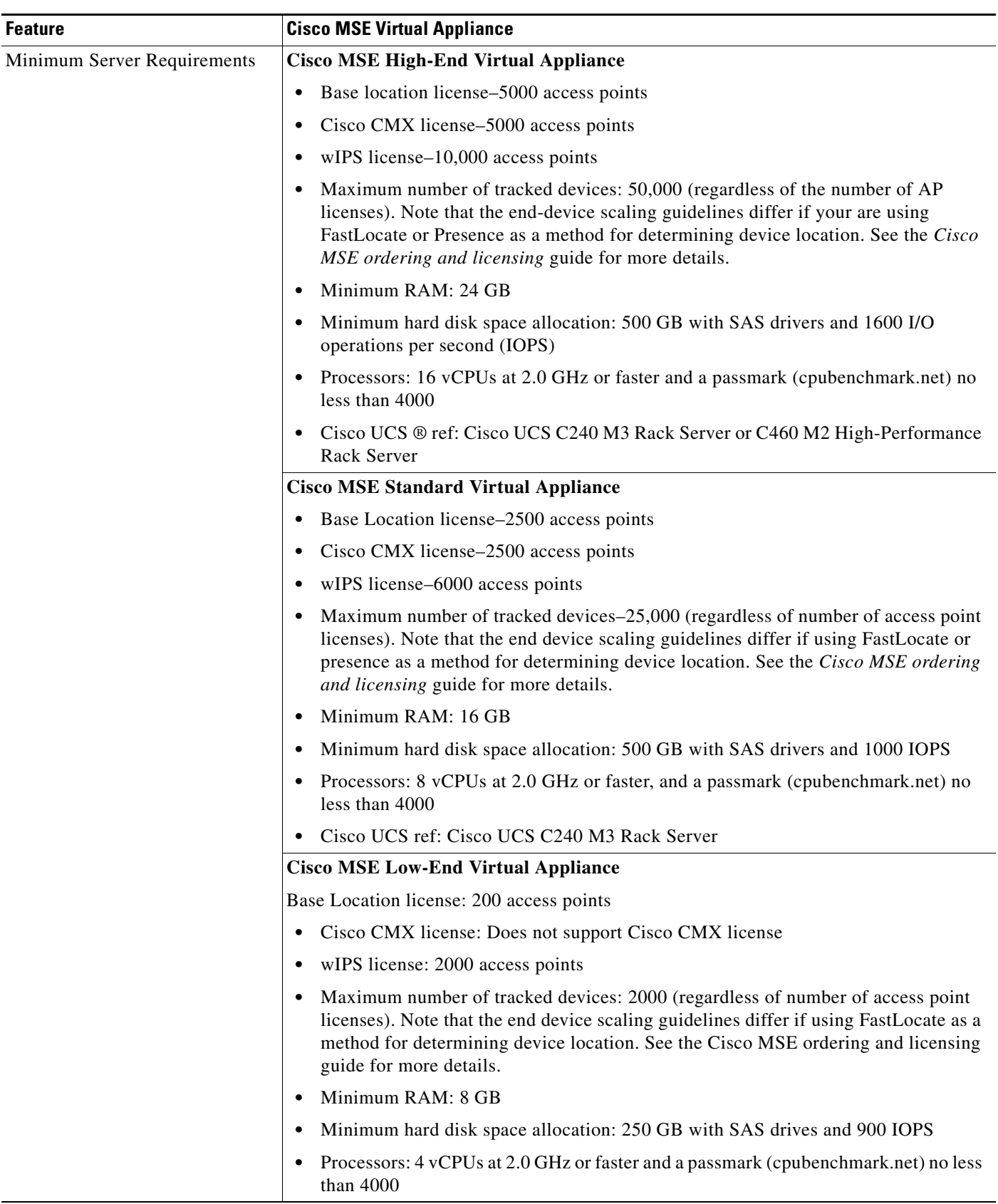

 $\mathbf{I}$ 

*Table 14 Cisco MSE Virtual Appliance Product Specifications*

# <span id="page-17-0"></span>**What's New in This Release**

This section provides a brief description of what is new in Release 8.0.120.0. For more information about instructions on how to configure these features, see the *Cisco Connected Mobile Experiences Configuration Guide*, *Cisco Wireless Intrusion Prevention System Configuration Guide*, *Cisco CMX Analytics Service Configuration Guide*, *Cisco CMX Connect and Engage Configuration Guide*, and *Cisco MSE Virtual Appliance Configuration Guide* at:

[http://www.cisco.com/en/US/products/ps9742/products\\_installation\\_and\\_configuration\\_guides\\_list.ht](http://www.cisco.com/en/US/products/ps9742/products_installation_and_configuration_guides_list.html) ml

Cisco MSE 8.0.120.0 includes the following:

- **•** Database upgrade
- **•** Bug fixes

## <span id="page-17-1"></span>**Important Notes**

This section describes the operational notes and navigation changes for Connected Mobile Experiences, wIPS, and the Cisco MSE for Release 6.0.103.0 and later releases.

Features and operational notes are summarized separately for the Cisco MSE, Connected Mobile Experiences, and wIPS.

This section contains the following topics:

- **•** [Operational Notes for Cisco MSE High Availability, page 18](#page-17-2)
- **•** [Operational Notes for Cisco MSE, page 20](#page-19-0)
- **•** [Operational Notes for Context-Aware Service, page 24](#page-23-0)
- **•** [Operational Notes for Cisco CMX Analytics, page 26](#page-25-0)
- **•** [Operational Notes for Facebook Wi-Fi, page 28](#page-27-0)
- **•** [Operational Notes for Cisco CMX Connect and Engage, page 28](#page-27-1)
- **•** [Operational Notes for Mobile SDK, page 28](#page-27-2)
- **•** [Enabling Root Access Control in HA Mode, page 28](#page-27-3)
- **•** [Resynchronizing WLC to MSE After an Upgrade, page 28](#page-27-4)

# <span id="page-17-2"></span>**Operational Notes for Cisco MSE High Availability**

## **Cisco MSE High Availability Issue When Using Cisco WLC 8.0.100.0**

When Cisco MSE is synchronized with a Cisco WLC using the Cisco Prime Infrastructure interface, the appropriate security authentication keys are sent to the Cisco WLC from Cisco PI. Cisco PI fetches the security authentication keys from Cisco MSE and then sends them to Cisco WLC. Subsequently, when the Cisco MSE tries to establish an NMSP (Network Mobility Services Protocol) connection with the Cisco WLC, the Cisco WLC validates the connection request against the security authentication keys it has already received from Cisco PI and accepts the connection. This scenario applies to all versions of Cisco MSE and Cisco WLC.

Ι

The security authentication key length was updated in Cisco WLC 8.0.100.0 to increase security and Cisco MSE and Cisco PI implementation was also done to handle the longer (SHA2 – Secure Hash Algorithm) keys. In a non-HA (High Availability) setup of Cisco MSE, the communication works correctly regardless of the version of the Cisco MSE and Cisco WLC.

However, in a Cisco MSE High Availability setup, the handling of the SHA2 keys between Cisco MSE and Cisco PI may not work correctly and this impacts NMSP connection between Cisco MSE and Cisco WLC 8.0.100.0 and later versions. When a Cisco MSE HA pair is setup, Cisco PI fetches security keys from both primary and secondary Cisco MSE servers and tries to send them to the Cisco WLC. However, the security keys fetched by Cisco PI from the secondary Cisco MSE are not SHA2 keys and therefore the Cisco WLC does not have the proper security keys for the secondary Cisco MSE. Consequently, after a failover, the secondary Cisco MSE (which is now active) is unable to establish an NMSP connection with the Cisco WLC. Therefore, after a failover, the secondary Cisco MSE is unable to track any clients.

This NMSP issue only impacts the Cisco MSE pair after a failover has occurred.

#### **Workaround**

To ensure that the proper security authentication keys are sent to the Cisco WLC, the network administrator must manually collect the authentication keys from the Cisco MSE using the Cisco MSE command and then add those keys to the Cisco WLC using the controller's command.

Run the following command on Cisco MSE:

mse > show server-auth-info

Run the following command on Cisco WLC:

Controller> config auth-list add

In general, adding the Cisco MSE authentication keys to the Cisco WLC always ensures that Cisco MSE and Cisco WLC are able to establish NMSP connection.

# **Operational Notes for Cisco 8.0.120.0 Installation**

When installing Cisco MSE 8.0.120.0 release, some installations may encounter an error condition resulting in installation failure. When the installer is invoked, the following output is seen on the screen:

Cisco Mobility Services Engine (created with InstallAnywhere by Macrovision) ------------------------------------------------------------------------------- =============================================================================== Introduction ------------

InstallAnywhere will guide you through the installation of Cisco Mobility Services Engine (MSE)

It is strongly recommended that you quit all programs and applications before continuing with this installation.

Respond to each prompt to proceed to the next step in the installation. If you want to change something on a previous step, type 'back'.

PRESS <ENTER> TO CONTINUE:

```
===============================================================================
Installing MSE version: 8.0.120.0
Cannot find all database installers parts
Download all database installer components and then attempt installation
Exiting install operation now...
---------
```
The above error occurs when the following two conditions are met:

- The directory /opt/oracle/base is not present.
- **•** The following files are not available in the /opt/installer folder:
	- **–** database\_installer\_part1of4.zip
	- **–** database\_installer\_part2of4.zip
	- **–** database\_installer\_part3of4.zip
	- **–** database\_installer\_part4of4.zip

### **Workaround**

**Step 1** Log in to the Cisco MSE installation via an SSH connection. **Step 2** Execute the following commands at the command prompt: touch /opt/installers/database\_installer\_part1of4.zip touch /opt/installers/database\_installer\_part2of4.zip touch /opt/installers/database\_installer\_part3of4.zip touch /opt/installers/database\_installer\_part4of4.zip **Step 3** Retry the installation

## <span id="page-19-0"></span>**Operational Notes for Cisco MSE**

This section lists the operational notes for the Cisco MSE and contains the following topics:

- **•** [Resolution to NMSP/SHA2 Keyhash Mismatch Issue, page 20](#page-19-1)
- **•** [DNS Server, page 22](#page-21-0)
- **•** [Rebooting Cisco MSE After Fresh Installation or Upgrade, page 22](#page-21-1)
- **•** [Automatic Installation Script for Initial Setup, page 22](#page-21-2)
- **•** [Mapping Controller and Associated Cisco MSE Must be Mapped to the NTP and Cisco PI Server,](#page-21-3)  [page 22](#page-21-3)
- **•** Mandatory Default Root Password Change, page 21
- **•** [Configuring the Cisco PI Communication Username and Password Using Cisco MSE setup.sh,](#page-21-4)  [page 22](#page-21-4)
- **•** [Configuration Changes for Greater Location Accuracy, page 23](#page-22-0)

#### <span id="page-19-1"></span>**Resolution to NMSP/SHA2 Keyhash Mismatch Issue**

By default, Cisco MSE 8.0 supports SHA-2 keyhash algorithm for peer authentication with Cisco WLC 8.0 during the SSL handshake. Cisco PI 1.4.2 and 2.1 supports only SHA-1 AP (or Cisco MSE) Authorization template when synchronizing Cisco WLC with the Cisco MSE. This causes keyhash

Ι

mismatch issue because the Cisco PI and Cisco MSE uses different keyhash algorithm on Cisco WLC 8.0. An option is added to the Advanced Parameters page in the Cisco MSE user interface (UI) to allow the user to force Cisco MSE 8.0 to use SHA-1 keyhash algorithm.

Follow these instructions to configure SHA-1 Cipher:

- **1.** Launch the Cisco MSE admin UI by typing **https://***mseip***/mseui/app** in a web browser.
- **2.** Click **Configuration**.
- **3.** Choose **System** > **Advanced Parameters** from the left menu.
- **4.** Check the **Enable Use of SHA-1 Ciphers** check box (see [Figure 1\)](#page-20-0).
- **5.** Click **Save**.

#### <span id="page-20-0"></span>*Figure 1 Advanced Parameters*

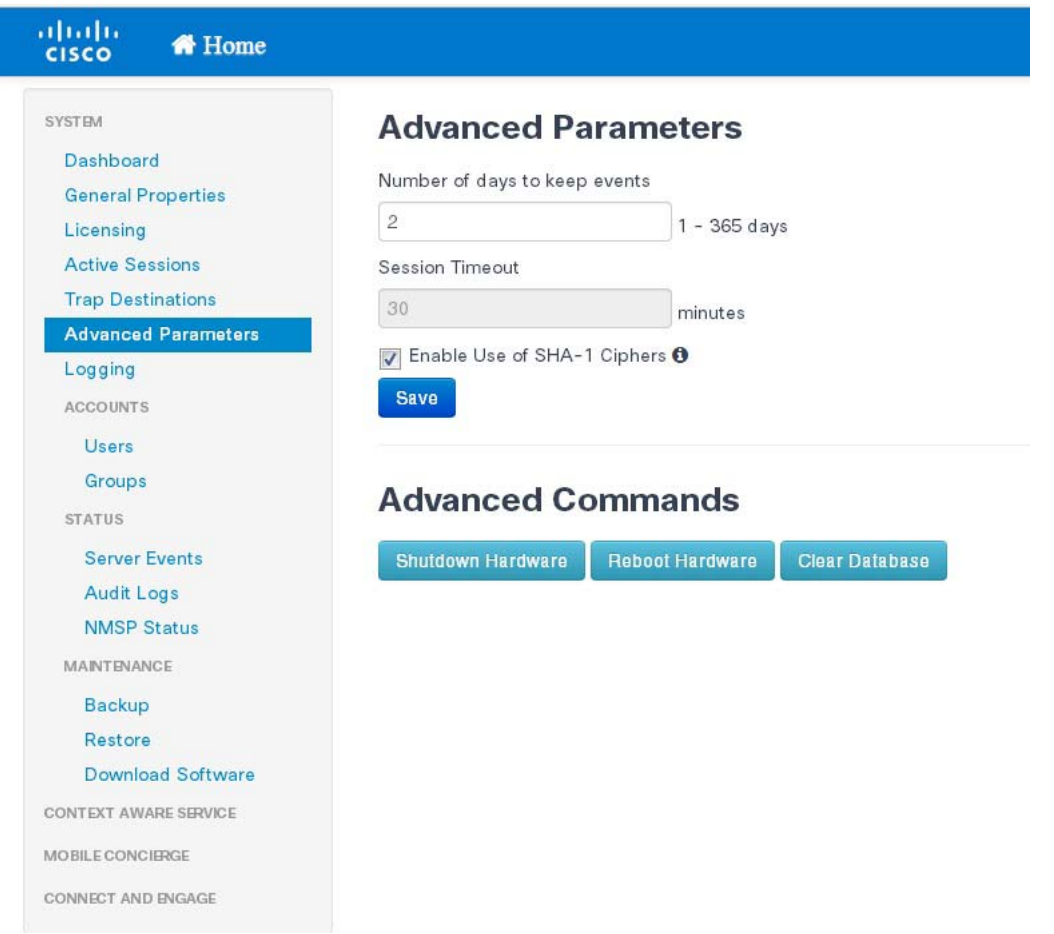

- **6.** Unsynchronize Cisco WLC from Cisco MSE, and then resynchronize WLC with Cisco MSE from Cisco PI.
- **7.** The NMSP status should change to active state.

 $\Gamma$ 

**Note** If the FIPS mode (also known as Root Access Control) is enabled on the Cisco MSE, then this option will not be available to the users as FIPS mode requires all operations in SHS-2.

### <span id="page-21-0"></span>**DNS Server**

Use a valid DNS sever as CAS and Analytics service to use nslookups.

#### <span id="page-21-1"></span>**Rebooting Cisco MSE After Fresh Installation or Upgrade**

After a new installation or upgrade of the Cisco MSE software, you must reboot the Cisco MSE using the **reboot** command.

#### <span id="page-21-2"></span>**Automatic Installation Script for Initial Setup**

An automatic setup wizard is available to help you initially set up the Cisco MSE.

An example of the complete automatic setup script is provided in the *Cisco Mobility Services Engine Getting Started Guide.*

You can find these documents at:

[http://www.cisco.com/en/US/products/ps9742/prod\\_installation\\_guides\\_list.html](http://www.cisco.com/en/US/products/ps9742/prod_installation_guides_list.html)

### <span id="page-21-3"></span>**Mapping Controller and Associated Cisco MSE Must be Mapped to the NTP and Cisco PI Server**

Communication between the Cisco MSE, the Cisco PI, and the Cisco WLC are in Coordinated Universal Time (UTC). Configuring the Network Time Protocol (NTP) on each system provides devices with the UTC time. An NTP server is required to automatically synchronize time between the Cisco WLC, Cisco PI, and the Cisco MSE.

The Cisco MSE and its associated controllers must be mapped to the same NTP server and the same Cisco PI server.

Local time zones can be configured on a Cisco MSE to assist the network operations center personnel in locate events within logs.

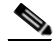

**Note** You can configure NTP server settings while running the automatic installation script. See the *Cisco Mobility Services Engine Getting Started Guide Started Guide* for details on the automatic installation script at [http://www.cisco.com/en/US/products/ps9742/prod\\_installation\\_guides\\_list.html](http://www.cisco.com/en/US/products/ps9742/prod_installation_guides_list.html)

### **Default Root Password**

You must change the default root password of the Cisco MSE while running the automatic installation script to ensure optimum network security.

You can also change the password using the Linux **passwd** command.

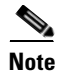

**Note** During the initial login, even if you choose Skip (S), you will be prompted to enter the password. This is because it is mandatory to change the root password at the initial login.

#### <span id="page-21-4"></span>**Configuring the Cisco PI Communication Username and Password Using Cisco MSE setup.sh**

You can configure the Cisco Prime Infrastructure communication password using the Cisco MSE setup.sh script file.

Ι

The scenarios which you might encounter while configuring the Cisco Prime Infrastructure password are as follows:

- **•** By default, the username used by Cisco Prime Infrastructure to communicate with Cisco MSE is "admin".
- **•** The username/password used by Cisco Prime Infrastructure to communicate with Cisco MSE can be updated from the Prime user interface only. The setup.sh script only allows changes to the Cisco Prime Infrastructure communication password associated with the username "admin". If you change the username that is used by Cisco Prime Infrastructure to a username other than "admin" then the password changes made via setup.sh are not effective.
- **•** If you configure a new Cisco Prime Infrastructure password, the password provided is applicable for the Cisco Prime Infrastructure username: admin.

**Note** The Cisco Prime Infrastructure communication users are API users, and they do not have corresponding operating system users on the Cisco MSE appliance.

### <span id="page-22-0"></span>**Configuration Changes for Greater Location Accuracy**

In some RF environments, where location accuracy is around 60 to 70 percentage or where incorrect client or tag floor location map placements occur, you might have to modify the moment RSSI thresholds in the **Context Aware Service** > **Advanced** > **Location Parameters** page on the Cisco PI.

The following RSSI parameters might require modification:

- **•** locp-individual-rssi-change-threshold
- **•** locp-aggregated-rssi-change-threshold
- **•** locp-many-new-rssi-threshold-in-percent
- **•** locp-many-missing-rssi-threshold-in-percent

Contact Cisco TAC for assistance in modifying these parameters.

#### **Wireless Security Module with 3600 APs**

If you are attempting to deploy Wireless Security Module (WSM) with 3600 APs, then APs should be placed in monitor mode with both submode wIPS and advanced wIPS engine enabled on the Cisco PI.

#### **AeroScout Engine Module Changes**

Starting Release 7.5, the AeroScout engine module is removed from both the Cisco CMX setup and location code. During installation, if you are upgrading from Release 7.2 and later to Release 7.5, then you will be prompted to remove the AeroScout engine. If you agree to remove, the AeroScout engine is removed and by default, the Cisco Tag Engine is started as part of Cisco CMX. If you do not agree to remove the AeroScout engine, the installation will exit.

### **Ports to be Opened for High Availability Between Cisco MSEs**

The following is the list of ports to be opened for High Availability between Cisco MSEs:

- **•** tcp 22
- **•** tcp 80
- **•** tcp 443
- **•** tcp 1411
- **•** tcp 1521
- **•** tcp 1522
- **•** tcp 1523
- **•** tcp 1524
- **•** tcp 1525
- **•** tcp 1621
- **•** tcp 1622
- **•** tcp 1623
- **•** tcp 1624
- **•** tcp 1625
- **•** tcp 8001
- **•** tcp 8080
- **•** tcp 8081
- **•** tcp 9006
- **•** tcp 15080
- **•** tcp 59000
- **•** tcp 61617
- **•** udp 12091

### **Synchronizing Floor Maps in Location Service**

While synchronizing floor maps in location service, we recommend that you synchronize floor maps in batches of 1000 APs at a time.

### <span id="page-23-0"></span>**Operational Notes for Context-Aware Service**

This section lists the operational notes for a Cisco MSE and contains the following topics:

**•** [Synchronization Required When Upgrading to Release 8.0.120.0 or Importing CAD Floor Images,](#page-24-0)  [page 25](#page-24-0)

ן

- **•** [Floor Change or Minimum Distance for Location Transitions to Post to History Log, page 25](#page-24-1)
- **•** [Non-Cisco Compatible Extensions Tags, page 25](#page-24-2)
- **•** [Cisco Compatible Extensions Version, page 25](#page-24-3)
- **•** [Calibration Models and Data, page 25](#page-24-4)
- **•** [Advanced Location Parameters, page 25](#page-24-5)
- **•** [Location History Time Stamps, page 26](#page-25-1)
- **•** [Tablets and Smartphones with Limited Probe Requests, page 26](#page-25-2)

### <span id="page-24-0"></span>**Synchronization Required When Upgrading to Release 8.0.120.0 or Importing CAD Floor Images**

When upgrading to Release 8.0.120.0 from Release 7.x, you must synchronize after the software upgrade and when CAD-generated floor images are imported into the Cisco PI.

### <span id="page-24-1"></span>**Floor Change or Minimum Distance for Location Transitions to Post to History Log**

When history logging is enabled for any or all elements (client stations, asset tags, rogue clients, and access points), a location transition for an element is posted only if it changes floors, or the new location of the element is at least 30 feet (10 meters) from its original location.

**Note** The other conditions for history logging are as follows:

- **•** Clients–Association, authentication, re-association, re-authentication, or disassociation.
- **•** Tags–Tag Emergency button.
- **•** Interferers–Interferer severity change, cluster center change, or merge.

#### See **Services > Mobility Services > Device Name > Context Aware Service > Administration > History Parameters**.

Logs can be viewed at **Services > Mobility Services > Device Name > Systems > Log**.

#### <span id="page-24-2"></span>**Non-Cisco Compatible Extensions Tags**

The Cisco MSE does not support non-Cisco CX Wi-Fi tags. Additionally, these non-compliant tags are not used in location calculations or shown on the Cisco PI maps.

#### <span id="page-24-3"></span>**Cisco Compatible Extensions Version**

Only Cisco CX Version 1 or later tags can be used in location calculations and mapped in the Cisco PI.

#### **Monitoring Information**

In the **Monitor > Clients** page (when Location Debug field is enabled), you can view information on the last heard access point and its corresponding RSSI reading.

### <span id="page-24-4"></span>**Calibration Models and Data**

Calibration models always apply to wireless clients, interferers, rogue APs, and rogue clients.

See Chapter 7, "Context-Aware Planning and Verification" in the *Cisco Connected Mobile Experiences Configuration Guide, Release 8.0* for more information about client calibration.

### <span id="page-24-5"></span>**Advanced Location Parameters**

Settings for advanced location parameters related to RSSI, chokepoint usage, location smoothing, and assignment of outside walls on floors, are not applicable to tags.

See the "Editing Advanced Location Parameters" section in Chapter 7 of the *Cisco Connected Mobile Experiences Configuration Guide, Release 8.0*.

See Services > Mobility Services > Device Name > Context Aware Service > Advanced > Location Parameters.

#### <span id="page-25-1"></span>**Location History Time Stamps**

The Cisco PI time stamp is based on the browser location and not on the Cisco MSE settings. Changing the time zone on the Cisco PI or on the Cisco MSE does not change the time stamp for the location history.

#### <span id="page-25-2"></span>**Tablets and Smartphones with Limited Probe Requests**

Many tablets, smartphones, and other Wi-Fi devices with power save mode do not continuously send out probe requests after an initial association to the CUWN. Therefore, calculating the location accuracy of such devices using RSSI readings is not always optimal.

#### **Repeat Use of FloorIDs**

In the relevant CAS API, the use of the parameter FLOORID is not guaranteed to return the same value on consecutive calls. It may get changed by such activities as resynchronizing the Cisco MSE. Instead, the parameter FLOORAESUID should be used. The API call getStationHistoryListByArgs can use both parameters in Cisco MSE Release 8.0.

## **Operational Notes for wIPS**

wIPS profile cannot be pushed to Cisco Wireless Controller (WLC) 7.5 or earlier using the Cisco PI 1.4.x or 2.x with Cisco MSE 7.6.

## <span id="page-25-0"></span>**Operational Notes for Cisco CMX Analytics**

- **•** [Firefox Browser, page 26](#page-25-3)
- **•** [WebGL Compatibility, page 27](#page-26-0)
- **•** [JBoss Issue, page 27](#page-26-1)

### <span id="page-25-3"></span>**Firefox Browser**

While using the newer version of Firefox browser to connect to the Cisco MSE user interface or Cisco CMX Analytics user interface, an error message appears saying "Peer's certificate has an invalid signature". For more information on how to fix this, see the [https://support.mozilla.org/en-US/questions/776144.](https://support.mozilla.org/en-US/questions/776144)

Ι

To fix this, follow these steps:

- **1.** Open Firefox browser.
- **2.** Enter about:config in the address bar.
- **3.** Enter browser.xul in Filter field.
- **4.** Verify if browser.xul.error pages.expert bad cert property exists with a value of false.
- **5.** Right-click browser.xul.error\_pages.expert\_bad\_cert and select **Toggle**. The value will change to true.
- **6.** Exit from Firefox.
- **7.** Launch Firefox again and try the Cisco CMX Analytics user interface. You will be asked to add the exception.

#### <span id="page-26-0"></span>**WebGL Compatibility**

The Cisco CMX Analytics in Release 8.0 the provides ability to view the analytic results in both 2D (Open Street Maps) and 3D Web Graphics Library (WebGL) environments. This provides improved understanding of results on multiple floor paths or when dwell times are calculated throughout a multistorey building. The 3D environment presents the same information as the 2D environment.

WebGL is an advanced feature that provides graphic capabilities. All browsers do not support WebGL on a particular hardware. Verify your browser compatibility in the Get WebGL website. If your browser supports WebGL, then you must see a spinning cube.

If your browser does not support WebGL, perform the following actions:

- **•** Update your latest drivers for video card.
- **•** For Google Chrome, follow the instructions given for WebGL and 3D Graphics in the Google Chrome support website.
- **•** For Firefox, follow these steps to enable WebGL:
	- **1.** Download the latest build of Firefox browser and launch Firefox on your computer.
	- **2.** In the browser address bar, enter **about:config.**
	- **3.** In the Search text field, enter **webgl** to filter the settings.
	- **4.** Double-click **webgl.enabled\_for\_all\_sites.**
	- **5.** Set **webgl.enabled\_for\_all\_sites=true.**
- **•** For Safari, follow these steps to enable WebGL:
	- **1.** Choose **Safari** > **Preferences**.
	- **2.** Click the **Advanced** tab.
	- **3.** Check the **Show Develop menu in menu bar** check box.
	- **4.** Choose **Enable WebGL** from the Develop menu.

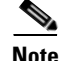

**Note** [If your system does not support 3D, then the analytic results are displayed only in 2D Open Street Maps](http://www.iewebgl.com/)  view.

### <span id="page-26-1"></span>**JBoss Issue**

Sometimes, the Cisco CMX Analytics service does not start up because of a stray JBoss process that runs as a root user. If Analytics engine does not start, and if you notice a stray JBoss process with root permissions running, perform the following actions:

**1.** Stop Cisco CMX Analytics service from the Cisco PI.

- **2.** Kill the Jboss process.
- **3.** Run the **chown -R nobody:nobody /opt/mse/analytics** command.
- **4.** Start Cisco CMX Analytics service from the Cisco PI.

## <span id="page-27-0"></span>**Operational Notes for Facebook Wi-Fi**

When you try to pair a location with the Facebook page, it may fail with no notification in Connect and [Engage user interface. One of the reasons could be due to Facebook site outage. You can check Facebook](http://developers.facebook.com/status/)  API health at the following URL: http://developers.facebook.com/status/

### <span id="page-27-1"></span>**Operational Notes for Cisco CMX Connect and Engage**

While upgrading the Cisco PI server, the map IDs and the information also get updated. This results in new identifiers for maps. The new identifiers are not automatically synchronized with the Cisco CMX Connect and Engage. This causes the location updates to use the new identifiers, but the Cisco CMX Connect and Engage will not be aware of the new identifiers and cause the location updates to get ignored. To resolve this issue, you must update maps in the Cisco CMX Connect and Engage user interface. To update maps, log in to the Cisco CMX Connect and Engage user interface and choose **Maps**  from the left sidebar menu and click **Update Maps from Cisco PI**.

## <span id="page-27-2"></span>**Operational Notes for Mobile SDK**

Two different venues with the same Cisco MSEs receiving location updates result in the device location bouncing from one venue to another venue. The Mobile Application Server (MAS) receives updates and changes the location to the most recent update received. The client location then changes from the most recent location update, which can be from either venue.

## <span id="page-27-3"></span>**Enabling Root Access Control in HA Mode**

To enable Root Access Control (RAC) in HA mode, you need to enable RAC on both the primary and secondary Cisco MSEs. The RAC configuration is not synchronized across the primary and secondary servers. Therefore, you should enable it on both servers. This will enable the RAC configuration to work on the active server in case of a failover or failback.

## <span id="page-27-4"></span>**Resynchronizing WLC to MSE After an Upgrade**

After upgrading Cisco Prime Infrastructure or Cisco MSE, in some cases, the NMSP sync between the controllers and MSE may not work properly. Without performing the unsync and resync of the controllers to MSE, you may not able to push the wIPS profiles to WLC. We recommend that after you upgrade Cisco Prime Infrastructure or Cisco MSE, perform an unsync operation and then resync all the controllers with MSE.

Ι

## <span id="page-28-0"></span>**Caveats**

- **•** [Cisco Bug Search Tool, page 29](#page-28-1)
- **•** [Open Caveats, page 29](#page-28-2)
- **•** [Resolved Caveats, page 30](#page-29-0)

## <span id="page-28-1"></span>**Cisco Bug Search Tool**

The Bug Search Tool (BST), which is the online successor to the Bug Toolkit, is designed to improve the effectiveness in network risk management and device troubleshooting. The BST allows partners and customers to search for software bugs based on product, release, and keyword, and aggregates key data such as bug details, product, and version. The tool has a provision to filter bugs based on credentials to provide external and internal bug views for the search input.

To view the details of a caveat listed in this document:

- **1.** Access the BST (use your Cisco user ID and password) at [https://tools.cisco.com/bugsearch/.](https://tools.cisco.com/bugsearch/)
- **2.** Enter the bug ID in the **Search For:** field.

## <span id="page-28-2"></span>**Open Caveats**

 $\mathbf I$ 

Use the BST to view the details of a caveat listed in this section. For more information about the BST, see the ["Cisco Bug Search Tool" section on page 29](#page-28-1).

| <b>Identifier</b> | <b>Description</b>                                                                                                  |  |
|-------------------|----------------------------------------------------------------------------------------------------|--|
| CSCuv45201        | Cisco MSE 8.0.120.0 Installation may fail with an error message.                                                    |  |
| CSCur24648        | Active visitors table in summary page takes more than a minute to load.                                             |  |
| CSCuv00969        | Connect and engage maps not updated.                                                                                |  |
| <b>CSCuu98469</b> | Cisco MSE Connect & Engage administrator account gets inactive.                                                     |  |
| CSCuv06670        | Cisco MSE 8.0.120.0: Cisco 3365 MSE HA secondary MSE goes into kernel panic<br>state.                               |  |
| <b>CSCuu79025</b> | Cisco MSE setup script Java error when selecting Britain (UK) Timezone.                                             |  |
| CSCuv01963        | Cisco MSE8.0.120.0 after HA failback to primary, the NMSP connection is inactive.                                   |  |
| <b>CSCuu93457</b> | Unsync and Synchronize the Cisco WLC to Cisco MSE is required after upgrade.                                        |  |
| CSCuu99510        | wIPS profile takes time to load on Cisco PI after restart.                                                          |  |
| <b>CSCuv06683</b> | Cisco MSE 8.0.120.0 on Cisco 3365 MSE platform does not support serial port<br>connection.                          |  |
| <b>CSCuv04310</b> | Cisco MSE HA related traps/events from secondary Cisco MSE server are not<br>reported on the Cisco PI.              |  |
| <b>CSCuv10293</b> | After the second server is up from graceful shutdown, the server does not<br>synchronize the database.              |  |
| <b>CSCuv18684</b> | Cisco MSE 8.0.120.0: If both eth0 & eth1 interfaces are used, Cisco MSE sends traps<br>to the incorrect IP address. |  |

*Table 15 Open Caveats*

# <span id="page-29-0"></span>**Resolved Caveats**

Use the BST to view the details of a caveat listed in this section. For more information about the BST, see the ["Cisco Bug Search Tool" section on page 29.](#page-28-1)

 $\mathsf I$ 

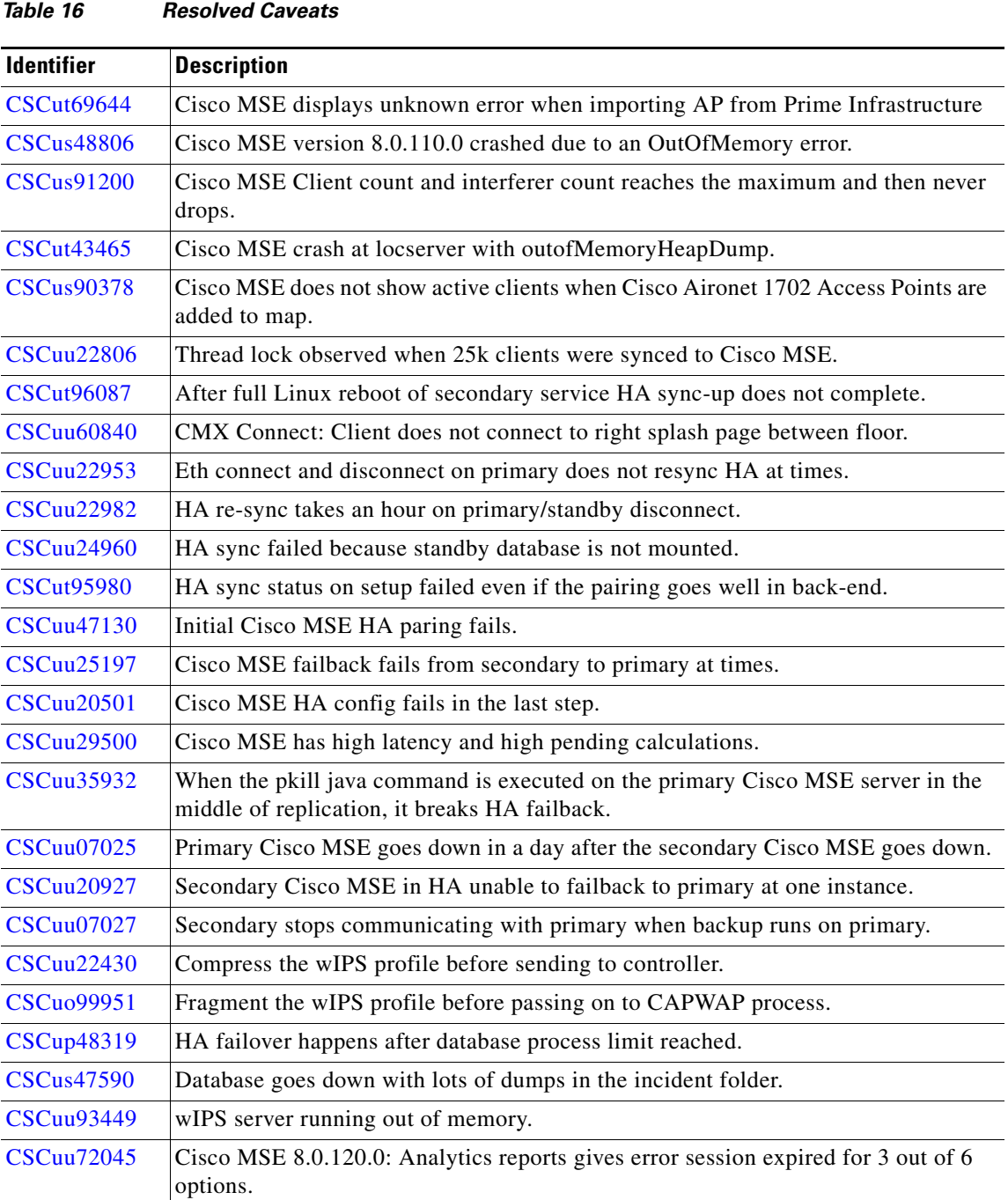

## <span id="page-30-0"></span>**If You Need More Information**

If you need information about a specific caveat that does not appear in these release notes, you can use the Cisco Bug Toolkit to find caveats of any severity. Click this URL to browse to the Bug Toolkit:

<http://tools.cisco.com/Support/BugToolKit/>

(If you request a defect that cannot be displayed, the defect number might not exist, the defect might not yet have a customer-visible description, or the defect might be marked Cisco Confidential.)

# <span id="page-30-1"></span>**Troubleshooting**

For the most up-to-date, detailed troubleshooting information, see the Cisco TAC website at:

<http://www.cisco.com/cisco/web/support/index.html>

Click **Troubleshooting**, choose your product, and then click the **Troubleshoot and Alerts** heading on the product page to find information on the problem you are experiencing and other service advisories.

# <span id="page-30-2"></span>**Related Documentation**

The following documents are related to the Cisco MSE:

- **•** *Cisco Connected Mobile Experiences Configuration Guide, Release 8.0* [http://www.cisco.com/en/US/products/ps9742/tsd\\_products\\_support\\_series\\_home.html](http://www.cisco.com/en/US/products/ps9742/tsd_products_support_series_home.html)
- **•** *Cisco Wireless Intrusion Prevention System Configuration Guide, Release 8.0* [http://www.cisco.com/en/US/products/ps9817/products\\_installation\\_and\\_configuration\\_guides\\_list.html](http://www.cisco.com/en/US/products/ps9817/products_installation_and_configuration_guides_list.html)
- **•** *Cisco CMX Analytics Configuration Guide, Release 8.0* [http://www.cisco.com/en/US/products/ps9742/products\\_installation\\_and\\_configuration\\_guides\\_lis](http://www.cisco.com/en/US/products/ps9742/products_installation_and_configuration_guides_list.html) t.html
- **•** *Cisco CMX Connect and Engage Configuration Guide for Visitor Connect, Release 8.0*

[http://www-author.cisco.com/c/en/us/support/wireless/mobility-services-engine/products-installati](http://www-author.cisco.com/c/en/us/support/wireless/mobility-services-engine/products-installation-and-configuration-guides-list.html) on-and-configuration-guides-list.html

- **•** *Cisco CMX Connect and Engage Configuration Guide for SDK, Release 8.0* [http://www-author.cisco.com/c/en/us/support/wireless/mobility-services-engine/products-installati](http://www-author.cisco.com/c/en/us/support/wireless/mobility-services-engine/products-installation-and-configuration-guides-list.html) on-and-configuration-guides-list.html
- **•** Cisco Virtual Appliance Installation and Configuration Guide, Release 8.0 [http://www.cisco.com/en/US/products/ps9742/tsd\\_products\\_support\\_series\\_home.html](http://www.cisco.com/en/US/products/ps9742/tsd_products_support_series_home.html)
- **•** *Cisco Mobility Services Engine Getting Started Guide* [http://www.cisco.com/en/US/products/ps9742/prod\\_installation\\_guides\\_list.html](http://www.cisco.com/en/US/products/ps9742/prod_installation_guides_list.html)
- The Prime Infrastructure Online Help is available with the Prime Infrastructure product.

# <span id="page-31-0"></span>**Obtaining Documentation and Submitting a Service Request**

For information on obtaining documentation, submitting a service request, and gathering additional information, see the monthly *What's New in Cisco Product Documentation*, which also lists all new and revised Cisco technical documentation, at:

<http://www.cisco.com/en/US/docs/general/whatsnew/whatsnew.html>

Subscribe to the *What's New in Cisco Product Documentation* as a Really Simple Syndication (RSS) feed and set content to be delivered directly to your desktop using a reader application. The RSS feeds are a free service and Cisco currently supports RSS Version 2.0.

This document is to be used in conjunction with the documents listed in the "Related Documentation" section. Cisco and the Cisco Logo are trademarks of Cisco Systems, Inc. and/or its affiliates in the U.S. and other countries. A listing of Cisco's trademarks can be found at [www.cisco.com/go/trademarks](http://www.cisco.com/web/siteassets/legal/trademark.html). Third party trademarks mentioned are the property of their respective owners. The use of the word partner does not imply a partnership relationship between Cisco and any other company. (1110R)

Any Internet Protocol (IP) addresses and phone numbers used in this document are not intended to be actual addresses and phone numbers. Any examples, command display output, network topology diagrams, and other figures included in the document are shown for illustrative purposes only. Any use of actual IP addresses or phone numbers in illustrative content is unintentional and coincidental.

 $\mathsf{l}$ 

© 2015 Cisco Systems, Inc. All rights reserved.